# **Table of Contents**

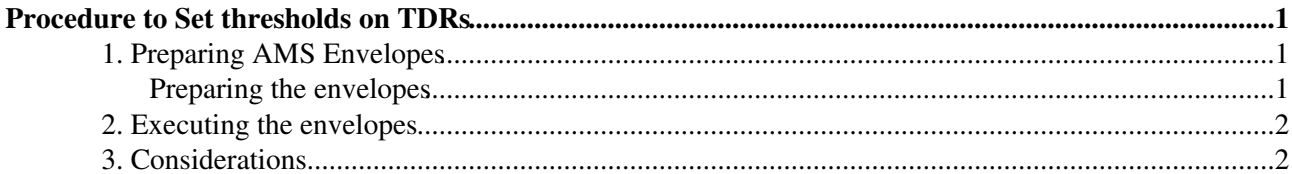

## <span id="page-1-0"></span>**Procedure to Set thresholds on TDRs**

The purpose of this method is to ...

**To follow this procedure, one should be familiar with the DAQ documents summarizing Data Types and Node Addresses as well as A. Kounine's document about xDR and JINx nodes. They can all be found at<http://ams.cern.ch/AMS/DAQ/amsdaq.html> .**

### <span id="page-1-1"></span>**1. Preparing AMS Envelopes**

The advantage of using the **AMS envelope** to send commands to be executed by JMDC (w.r.t send a set of **single** commands to JMDC) is to have the whole set of commands executed only when the whole envelope is delivered to JMDC (in the other approach you send a command, it will be executed and then you can lose the communication and not be able terminate the procedure).

#### **Check the directory AAL/SlowControl/JMDC (Tools from Alexei Lebedev) for the complete file example.com which shows many other features of AMS envelopes used with the my-tttt commands.**

Choose the name of the envelope keeping the ".lst" extension. Write your commands between "BEGIN\_ENVELOPE:" and "END\_ENVELOPE:". The first character is R or W and indicates if the command is a Read or Write Data Type. The second character is the node address  $(14 = \text{JMDC-SELF}, 11\text{A} =$ TDR-0-00). The third character is the command. Remaining characters are essentially the possible parameters for the command (see C. Xudong document for Data Types).

The envelope is sent with the my-tttt command, see section 2.

#### <span id="page-1-2"></span>**Preparing the envelopes**

To create the envelope setting the thresholds you can use this **root macro**:

#### **[Thresholds.C](https://twiki.cern.ch/twiki/pub/Main/NewSetThresholds/Thresholds.C)**

and to modify the thresholds (layer by layer) you have to modify the initial part:

//----LAYER-------S1------S2-----K-----------------

float layer8[3]={3.625, 3.625, 3.500};//layer 8

float layer1[3]={3.625, 3.625, 3.500};//layer 1

float layer2[3]={4.000, 4.000, 3.875}; float layer3[3]={4.000, 4.000, 3.875}; float layer4[3]={4.000, 4.000, 3.875}; float layer5[3]={4.000, 4.000, 3.875}; float layer6[3]={4.000, 4.000, 3.875}; float layer7[3]={4.000, 4.000, 3.875};

float layer9[3]={3.625, 3.625, 3.500};//layer 9

#### NewSetThresholds < Main < TWiki

You can **RUN** it with **root** (you need to have on your computer **AMSRoot** compiled and the **\$AMSROOT** env set):

root **[Thresholds.C](https://twiki.cern.ch/twiki/pub/Main/NewSetThresholds/Thresholds.C)**

and you will obtain:

**[SetLadderThresholds.com](https://twiki.cern.ch/twiki/pub/Main/NewSetThresholds/SetLadderThresholds.com)**

## <span id="page-2-0"></span>**2. Executing the envelopes**

Set the command path correctly, for example: *set-command-path eas:hosc pcposk0 100 (or edit the command\_path.conf file)*

The execution is done with the my-tttt command:

#### **> my-tttt [SetLadderThresholds.com](https://twiki.cern.ch/twiki/pub/Main/NewSetThresholds/SetLadderThresholds.com)**

For this execution, remember the extension must be ".com".

You might want to save the reply: my-tttt **[SetLadderThresholds.com](https://twiki.cern.ch/twiki/pub/Main/NewSetThresholds/SetLadderThresholds.com)** | tee reply1.txt

One still needs to develop the tool to analyze efficiently the reply of both envelope execution to track rapidly where eventual errors come from. This is an issue essentially for tracker where 192 replies must be checked.

### <span id="page-2-1"></span>**3. Considerations**

The procedure above change the thresholds **ONLY** on the DSP memory. When the system will be powered off and on again or if a configuration file is loaded this setting will be **LOST**. **To save this setting on a configuration file see the section 4** (work in progress)**.**

-- [MatteoDuranti](https://twiki.cern.ch/twiki/bin/view/Main/MatteoDuranti) - 30-Nov-2010

This topic: Main > NewSetThresholds Topic revision: r1 - 2010-11-30 - MatteoDuranti

**OPETL** Copyright &© 2008-2019 by the contributing authors. All material on this **T**TWiki collaboration platform is the property of the contributing authors. Ideas, requests, problems regarding TWiki? [Send feedback](https://cern.service-now.com/service-portal/search.do?q=twiki)